# **Installation VM**

Tout savoir sur la fameuse erreur du gestionnaire de paquets **apt** :

Could not get lock /var/lib/dpkg/lock Error

Voir [dpkg lock error](https://www.debugpoint.com/could-not-get-lock/)

## **Démarrage VM**

Démarrer votre VM depuis <https://servers1.sts-sio-caen.info/>

Les informations de connexion au serveur sont données sur le [drive.](https://docs.google.com/spreadsheets/d/1-cQ9CQAG3HF99IqQN9nA4W2lXLC9JOCWdiWFyl0RzFs/edit?usp=drive_link)

Démarrer votre VM

## **Connexion SSH**

Démarrer **Putty** pour vous connecter en SSH à votre VM.

Entrer l'adresse publique du serveur : 149.202.77.193 et le numéro de port correspondant à votre machine : 78xx

Identifiant de connexion à la VM :

- login : user
- password : **ilovedev**

## **Apache + PHP 8.2**

Connexion en root :

su -l

Le mot de passe est toujours **ilovedev**

## **Ajout du ppa Sury :**

Ajout de la clé gpg :

apt -y install lsb-release apt-transport-https ca-certificates

wget -O /etc/apt/trusted.gpg.d/php.gpg https://packages.sury.org/php/apt.gpg

Ajout du ppa :

```
echo "deb https://packages.sury.org/php/ $(lsb_release -sc) main" | tee
/etc/apt/sources.list.d/php.list
```
### **Installation**

Vérifier les mises à jour :

apt update

Mettre à jour le système et rebooter :

apt upgrade -y && reboot

Après reconnexion à la VM avec putty :

apt install php8.2 php8.2-cli php8.2-{curl,bz2,mbstring,intl,yaml} libapache2-modphp8.2

## **Git**

apt install git git version

## **VirtualHost**

#### **Clone du repository git**

Cloner votre repository dans le root d'apache :

```
cd /var/www/html
git clone https://github.com/repositoryName
```
### **Création VHost**

Créer le fichier **/etc/apache2/sites-available/mysite.conf**

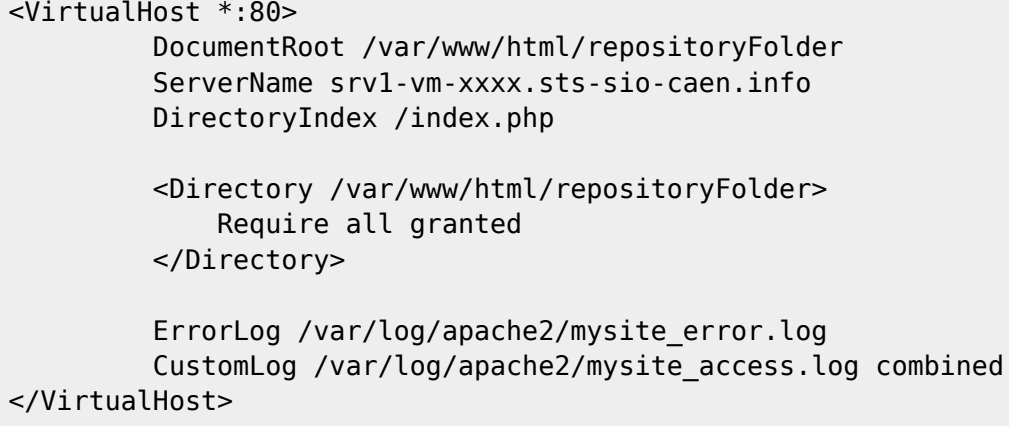

Activer le site et recharger Apache :

a2ensite mysite systemctl reload apache2

## **Résolution des erreurs**

Il est probable que votre site vous délivre dans un premier temps une erreur 500 :

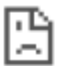

#### Cette page ne fonctionne pas

Impossible de traiter cette demande via srv1-vm-11106.sts-sio-caen.info à l'heure actuelle.

HTTP ERROR 500

Actualiser

c'est votre code source qui en est à l'origine, il vous faut trouver la ou les erreurs, en examinant les logs apache relatifs à votre site :

Ils sont situés dans le fichier que vous avez spécifié dans la configuration du vhost :

```
/var/log/apache2/mysite_error.log
```
### **Erreur courantes**

#### **Redéclaration**

### PHP Fatal error: Cannot redeclare yaml parse file()

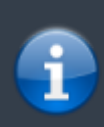

#### **Diagnostic :**

L'extension **yaml** est installée avec le php de la VM. La fonction déclarée dans le fichier **yaml** ne doit donc plus l'être (ou de manière conditionnelle).

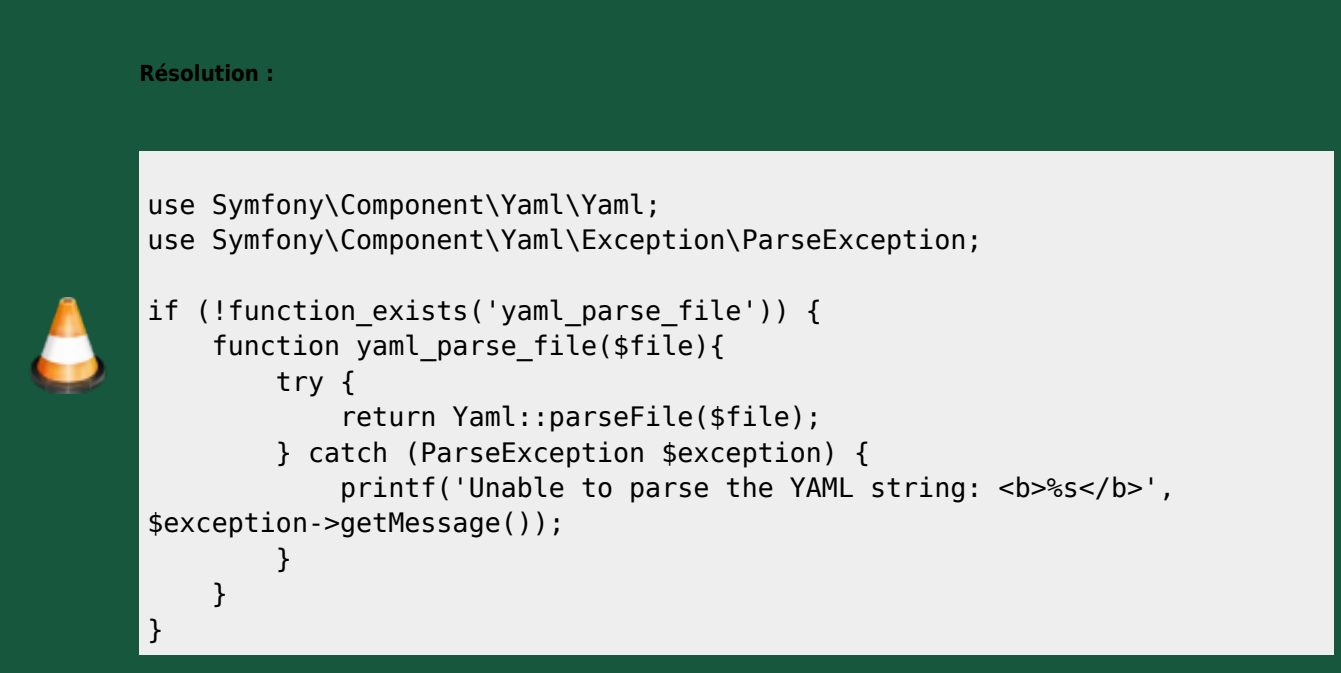

#### **Chemins**

Warning: include(/test/assets/header.php) [function.include]: failed to open stream: No such file or directory

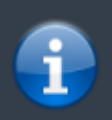

**Diagnostic :**

Le chemin n'a pas été trouvé pour le fichier à inclure dans le script php…

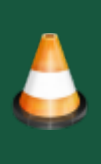

#### **Résolution :**

Vérifier le chemin et l'exprimer relativement au fichier php actuellement exécuté, en faisant attention à la **casse** (Linux contrairement à Windows fait la différence entre majuscules et minuscules).

#### **Images/CSS**

#### **Diagnostic :**

Pas d'erreur côté serveur en php dans les logs, mais les images ou feuilles de style css ne sont pas prises en compte.

La raison est vérifiable en regardant la partie **network/Réseau** de la console du navigateur :

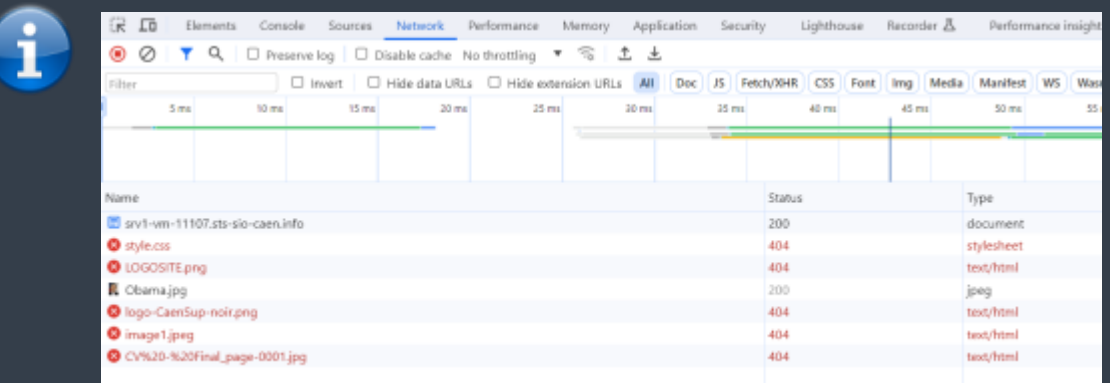

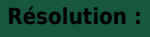

Vérifier les chemins et les exprimer en absolu par rapport à la racine du vhost (**DocumentRoot** déclaré), en faisant attention à la **casse** (Linux contrairement à Windows fait la différence entre majuscules et minuscules).

#### **Bonnes pratiques**

- **index.php** doit se trouver à la racine du projet
- Le fichier **composer.json** permettant d'inclure les librairies doit être en un seul exemplaire à la racine du projet, et il faut installer ces librairies sur la VM :

#### composer update

- Le dossier **vendor** de composer ne doit pas être publié sur le repository et être ajouté dans le **.gitignore**
- Eviter les chemins à rallonge totalement inutiles (ie. /portfolio/docs/php/site/…)

## **MariaDb**

### **Installation**

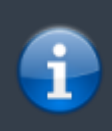

L'installation de Mysql/mariaDB est facultative, et n'est à faire que si vous en avez besoin dans votre portfolio.

Installation de MariaDb (en root) :

apt update apt install mariadb-server

## **Sécurisation**

Sécurisation de l'installation :

mysql\_secure\_installation

Mettre le mot de passe **ilovedev** sur le compte root

Tester l'installation en mode client :

mariadb

### **PDO**

Installation de la librairie PDO pour mariaDb/Mysql :

apt install php8.2-{dev,pear,mysql}

From: <http://slamwiki2.kobject.net/>- **Broken SlamWiki 2.0**

Permanent link: **<http://slamwiki2.kobject.net/web/vm-install>**

Last update: **2023/12/24 15:33**

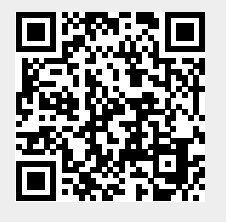